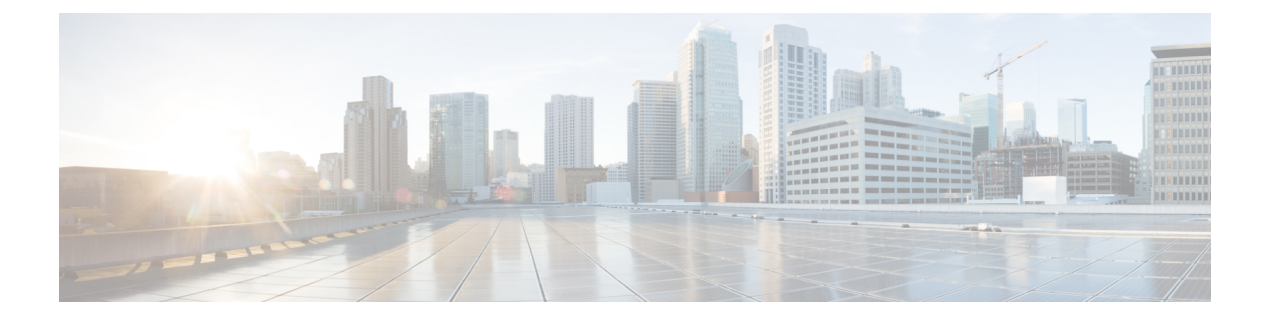

# スタティック ルーティングの設定

この章では、CiscoNX-OSスイッチ上でスタティックルーティングを設定する方法について説 明します。

この章は、次の項で構成されています。

- スタティック ルーティングについての情報 (1 ページ)
- スタティック ルーティングの前提条件 (3 ページ)
- スタティック ルーティングの注意事項および制約事項 (3 ページ)
- 静的ルーティングのデフォルト設定 (4 ページ)
- スタティック ルーティングの設定 (4 ページ)
- スタティック ルーティングの設定確認 (6 ページ)
- 設定:スタティック スタティック ルーティングの例 (7 ページ)
- その他の参考資料 (7 ページ)

## スタティック ルーティングについての情報

ルータは、ユーザーが手動で設定したルート テーブル エントリのルート情報を使用するか、 またはダイナミック ルーティング アルゴリズムで計算されたルート情報を使用して、パケッ トを転送します。

スタティックルートは、2つのルータ間の明示パスを定義するものであり、自動的にはアップ デートされません。ネットワークに変更があった場合は、ユーザーが手動でスタティックルー トを再設定する必要があります。スタティック ルートは、ダイナミック ルートに比べて使用 する帯域幅が少なくなります。ルーティング アップデートの計算や分析に CPU サイクルを使 用しません。

必要に応じて、スタティックルートでダイナミックルートを補うことができます。スタティッ ク ルートをダイナミック ルーティング アルゴリズムに再配布することはできますが、ダイナ ミック ルーティング アルゴリズムで計算されたルーティング情報をスタティック ルーティン グ テーブルに再配布することはできません。

スタティック ルートは、ネットワーク トラフィックが予測可能で、ネットワーク設計が単純 な環境で使用します。スタティックルートはネットワークの変化に対応できないので、大規模 でたえず変化しているネットワークでは、スタティックルートを使用すべきではありません。

大部分のネットワークは、ルータ間の通信にダイナミックルートを使用しますが、特殊な状況 でスタティック ルートを 1 つか 2 つ設定する場合があります。スタティック ルートは、最終 手段としてのゲートウェイ(ルーティング不能なすべてのパケットの送信先となるデフォルト ルータ) を指定する場合にも便利です。

## アドミニストレーティブ ディスタンス

アドミニストレーティブディスタンスは、2つの異なるルーティングプロトコルから同じ宛先 に、2 つ以上のルートが存在する場合に、最適なパスを選択するために、ルータが使用するメ トリックです。複数のプロトコルがユニキャスト ルーティング テーブルに同じルートを追加 した場合に、アドミニストレーティブ ディスタンスを手がかりに、他のルーティング プロト コル(またはスタティック ルート)ではなく、特定のルーティング プロトコル(またはスタ ティックルート)が選択されます。各ルーティングプロトコルは、アドミニストレーティブ ディスタンス値を使用して、信頼性の高い順にプライオリティが与えられます。

スタティック ルートのデフォルトのアドミニストレーティブ ディスタンスは 1 です。ルータ は値の小さいルートが最短であると見なすので、スタティック ルートがダイナミック ルート より優先されます。ダイナミック ルートでスタティック ルートを上書きする場合は、スタ ティック ルートにアドミニストレーティブ ディスタンスを指定します。たとえば、アドミニ ストレーティブ ディスタンスが 120 のダイナミック ルートが 2 つある場合に、ダイナミック ルートでスタティック ルートを上書きするには、スタティック ルートに 120 より大きいアド ミニストレーティブ ディスタンスを指定します。

### 直接接続のスタティック ルート

直接接続のスタティック ルートで指定しなければならないのは、出力インターフェイス(あら ゆるパケットを宛先ネットワークに送り出すインターフェイス)だけです。ルータは宛先が出 力インターフェイスに直接接続されているものと見なし、パケットの宛先をネクスト ホップ アドレスとして使用します。ネクストホップは、ポイントツーポイントインターフェイスの場 合に限り、インターフェイスにできます。ブロードキャストインターフェイスの場合は、ネク ストホップを IPv4 アドレスにする必要があります。

### フローティング スタティック ルート

フローティング スタティック ルートは、ダイナミック ルートをバックアップするためにルー タが使用するスタティックルートです。フローティングスタティックルートには、バックアッ プするダイナミック ルートより大きいアドミニストレーティブ ディスタンスを設定する必要 があります。この場合、ルータはフローティング スタティック ルートよりダイナミック ルー トを優先させます。フローティング スタティック ルートは、ダイナミック ルートが失われた 場合の代用として使用できます。

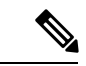

デフォルトでは、ルータはダイナミック ルートよりスタティック ルートを優先させます。ス タティック ルートの方がダイナミック ルートより、アドミニストレーティブ ディスタンスが 小さいからです。 (注)

### 完全指定のスタティック ルート

完全指定のスタティックルートでは、出力インターフェイス(あらゆるパケットを宛先ネット ワークに送り出すインターフェイス)またはネクスト ホップ アドレスのどちらかを指定する 必要があります。完全指定のスタティックルートを使用できるのは、出力インターフェイスが マルチアクセス インターフェイスで、ネクストホップ アドレスを特定する必要がある場合で す。ネクストホップアドレスは、指定された出力インターフェイスに直接接続する必要があり ます。

### スタティック ルートのリモート ネクスト ホップ

リモート(非直接接続)ネクスト ホップを指定したスタティック ルートの場合、ルータに直 接接続されていない隣接ルータのネクストホップアドレスを指定できます。データ転送時に、 スタティック ルートにリモート ネクストホップがあると、そのネクスト ホップがユニキャス ト ルーティング テーブルで繰り返し使用され、リモート ネクストホップに到達可能な、対応 する直接接続のネクストホップ(複数可)が特定されます。

### 仮想化のサポート

スタティックルートは仮想ルーティングおよび転送(VRF)インスタンスをサポートします。 デフォルトでは、特に別の VRF を設定しない限り、Cisco NX-OS はユーザーをデフォルトの VRF に配置します。

## スタティック ルーティングの前提条件

スタティック ルーティングの前提条件は、次のとおりです。

• スタティック ルートのネクストホップ アドレスは到達可能である必要があります。そう でないと、そのスタティック ルートはユニキャスト ルーティング テーブルに追加されま せん。

## スタティック ルーティングの注意事項および制約事項

スタティック ルーティング設定時の注意事項および制約事項は、次のとおりです。

• スタティック ルートのネクストホップ アドレスとしてインターフェイスを指定できるの は、GRE トンネルなどのポイントツーポイント インターフェイスの場合に限られます。

## 静的ルーティングのデフォルト設定

表にスタティック ルーティング パラメータのデフォルト設定を示します。

表 **<sup>1</sup> :** デフォルトのスタティック ルーティング パラメータ

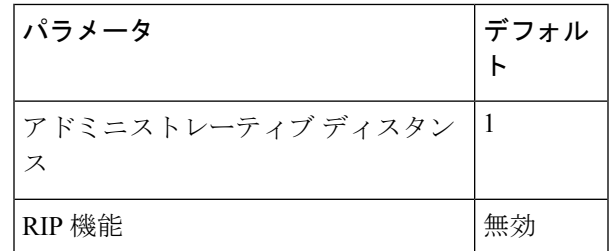

# スタティック ルーティングの設定

Cisco IOS の CLI に慣れている場合、この機能に対応する Cisco NX-OS コマンドは通常使用す る Cisco IOS コマンドと異なる場合があるので注意してください。 (注)

## スタティック ルーティングの設定

ルータ上でスタティック ルートを設定できます。

#### 手順の概要

#### **1. configure terminal**

- **2. ip route** {  $ip\text{-}prefix \mid ip\text{-}addr \mid ip\text{-}mask$  } {[  $next\text{-}hop \mid nh\text{-}prefix \mid$ ] | [  $interface next\text{-}hop \mid nh\text{-}prefix \mid$  } [ **tag** *tag-value* [ *pref* ]
- **3.** (任意) **show ip static-route**
- **4.** (任意) **copy running-config startup-config**

#### 手順の詳細

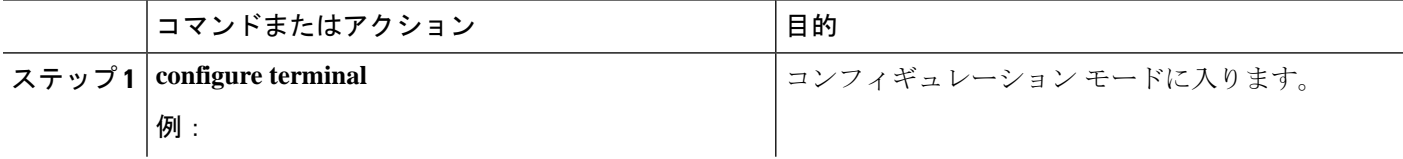

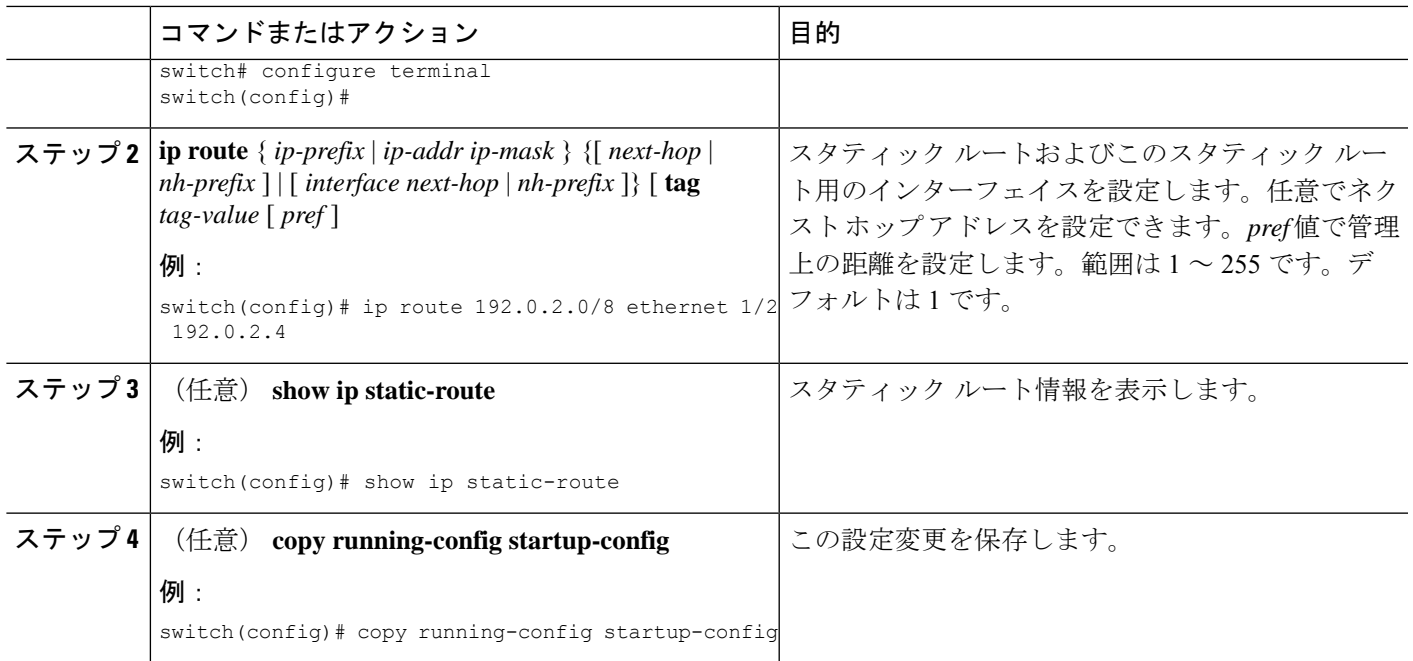

#### 例

スタティック ルートの設定例を示します。

```
switch# configure terminal
switch(config)# ip route 192.0.2.0/8 192.0.2.10
switch(config)# copy running-config startup-config
```
**no ip static-route** コマンドを使用すれば、スタティック ルートを削除できます。

## 仮想化の設定

VRF でスタティック ルートを設定できます。

手順の概要

- **1. configure terminal**
- **2. vrf context** *vrf-name*
- **3. ip route** { *ip-prefix* | *ip-addr ip-mask* } {[ *next-hop* | *nh-prefix* ] | [ *interface next-hop* | *nh-prefix* ]} [ **tag** *tag-value* [ *pref* ]
- **4.** (任意) **show ip static-route vrf** *vrf-name*
- **5.** (任意) **copy running-config startup-config**

#### 手順の詳細

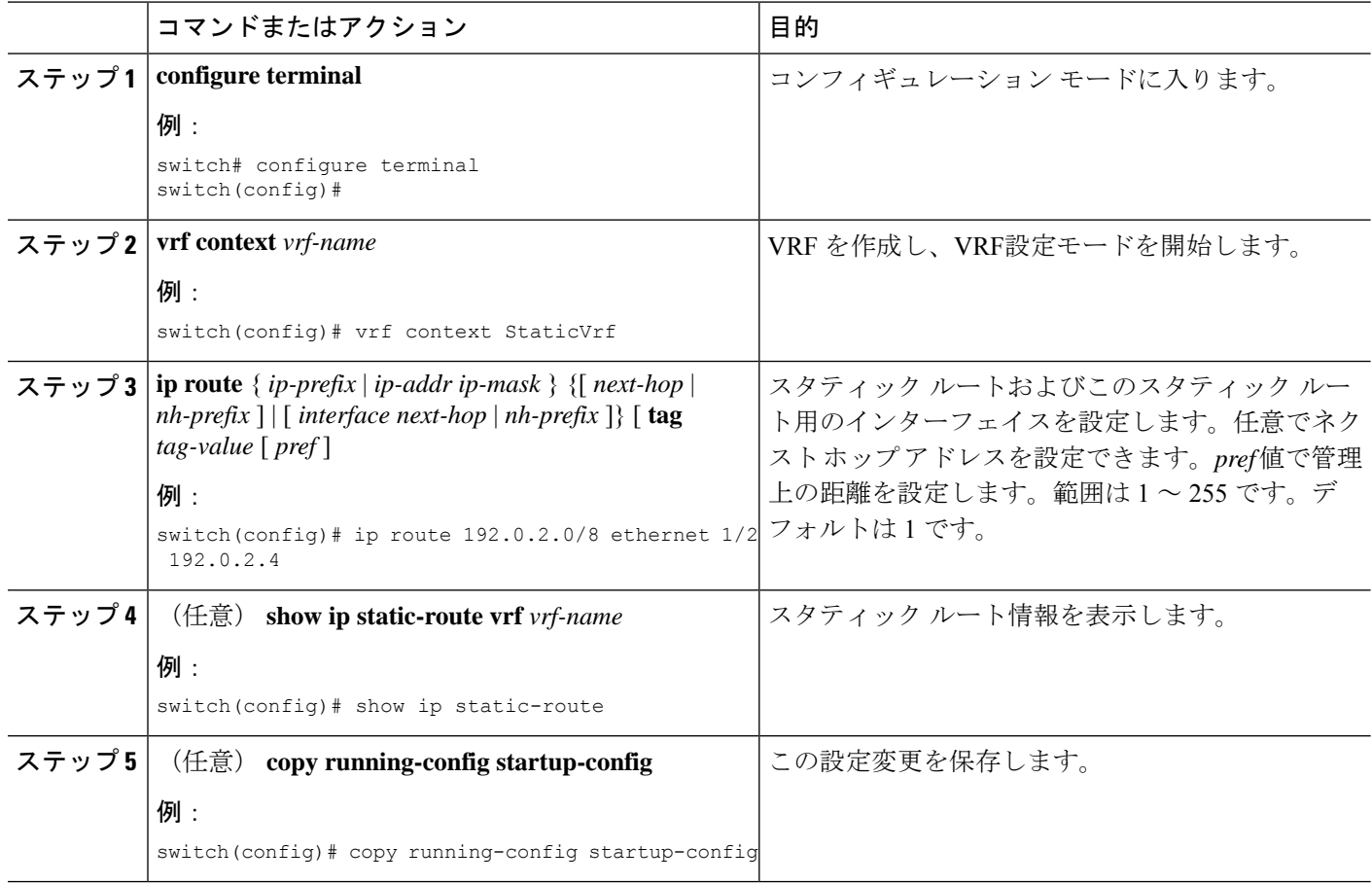

#### 例

スタティック ルートの設定例を示します。

```
switch# configure terminal
switch(config)# vrf context StaticVrf
switch(config-vrf)# ip route 192.0.2.0/8 192.0.2.10
switch(config-vrf)# copy running-config startup-config
```
# スタティック ルーティングの設定確認

スタティック ルーティングの設定情報を表示するには、次のコマンドを使用します。

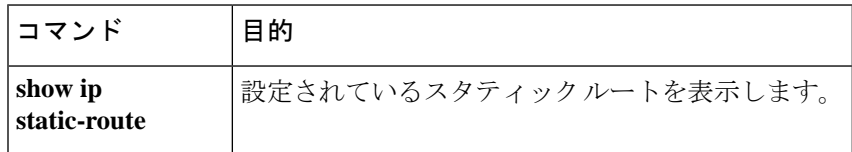

# 設定:スタティック スタティック ルーティングの例

次に、スタティック ルーティングの設定例を示します。

configure terminal ip route 192.0.2.0/8 192.0.2.10 copy running-config startup-config

## その他の参考資料

スタティック ルーティングの実装に関連する詳細情報については、次の項を参照してくださ い。

• 関連資料

### 関連資料

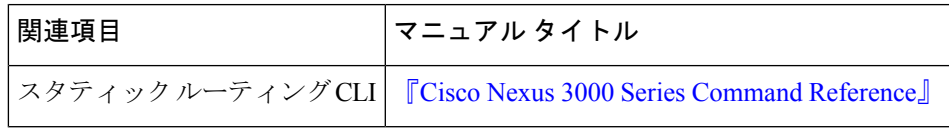

I

翻訳について

このドキュメントは、米国シスコ発行ドキュメントの参考和訳です。リンク情報につきましては 、日本語版掲載時点で、英語版にアップデートがあり、リンク先のページが移動/変更されている 場合がありますことをご了承ください。あくまでも参考和訳となりますので、正式な内容につい ては米国サイトのドキュメントを参照ください。